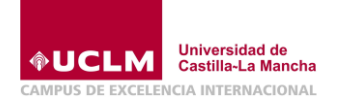

# MANUAL DEL CURSO PREPARATORIO PARA MAYORES DE 25 Y 45 AÑOS

- **1. ACCESO A CAMPUS VIRTUAL.**
- **2. ACCESO A CORREO ELECTRÓNICO.**
	- **3. ACCESO A CLASES VIRTUALES.**
		- **4. PROBLEMAS TÉCNICOS**

#### **1. ACCESO A CAMPUS VIRTUAL.**

En [www.uclm.es,](http://www.uclm.es/) pinche en Campus Virtual. Nos identificamos con nuestro usuario (DNI) y contraseña. En Campus Virtual tendrá:

- a) Material docente: apuntes, ejercicios, exámenes.
- b) Enlace para los videos de las clases (puede acceder a ellos en cualquier momento).

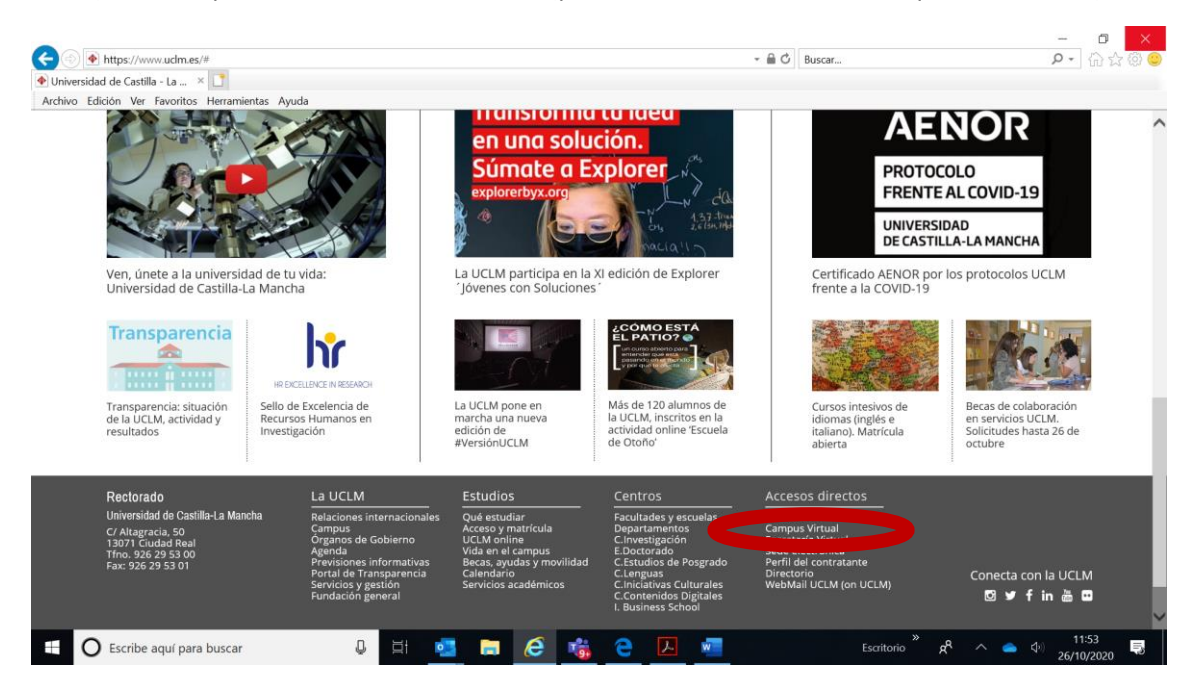

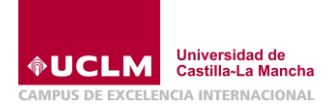

#### **2. ACCESO A CORREO ELECTRÓNICO.**

Entramos en [www.uclm.es](http://www.uclm.es/) y pinchamos en WebMail UCLM (On UCLM). Posteriormente Acceso ON-MAIL. Nos identificamos con nuestro usuario (DNI) y contraseña. Una vez iniciado el curso todas las comunicaciones se realizarán a ese correo por lo que se recomienda consultarlo regularmente.

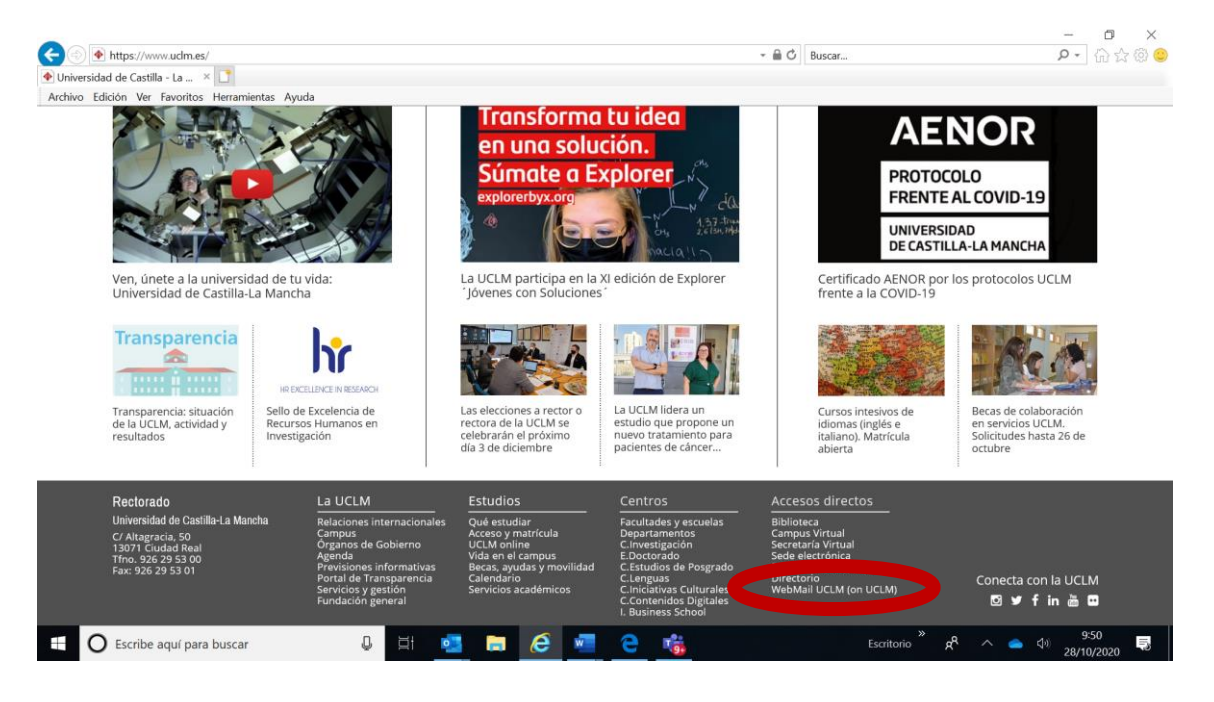

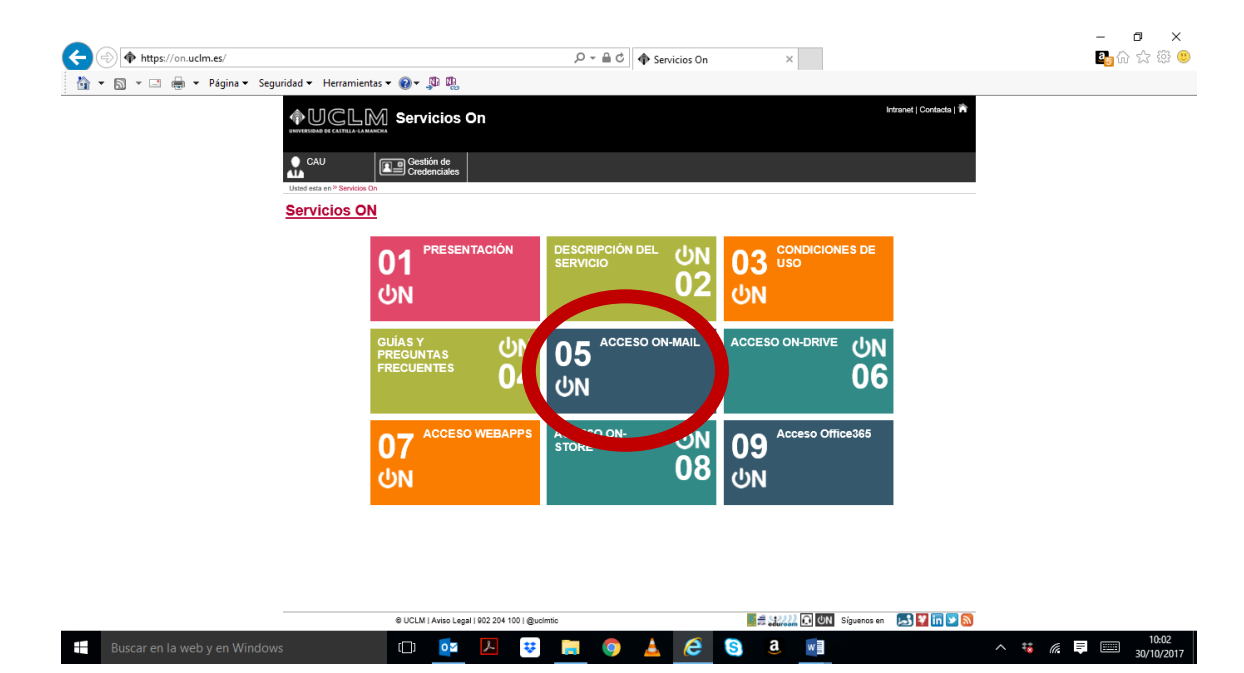

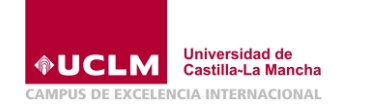

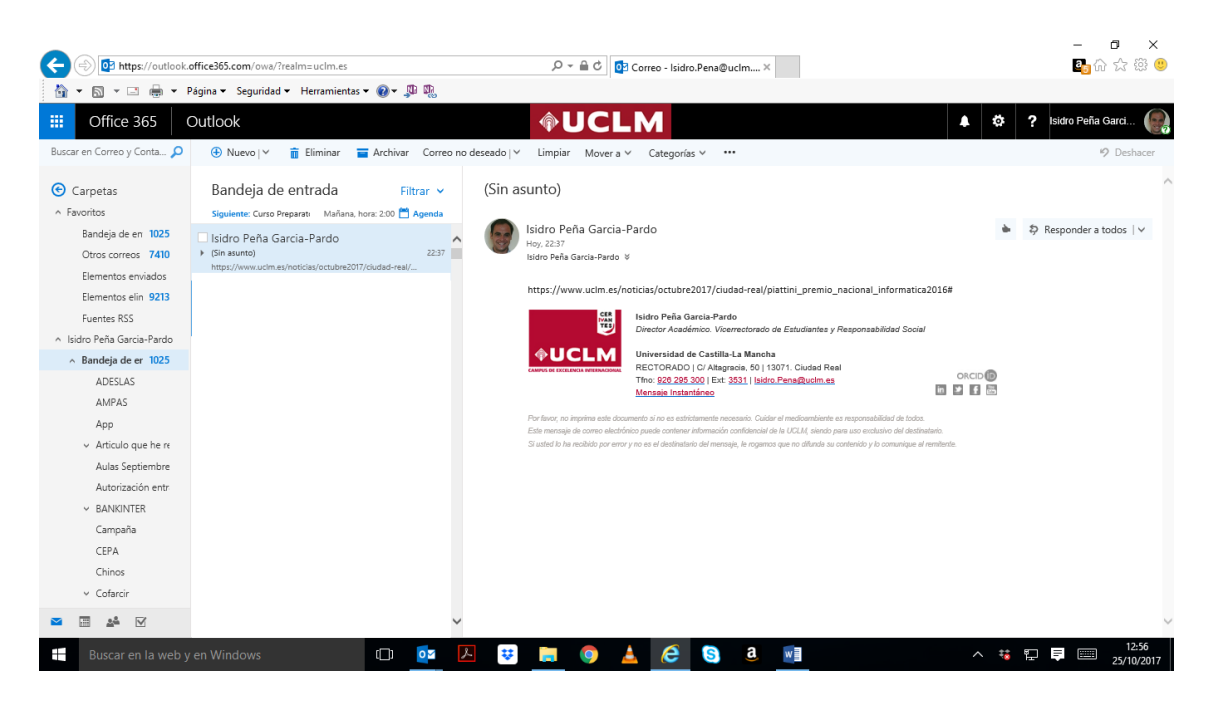

#### **3. ACCESO A CLASES.**

Entramos en [www.uclm.es](http://www.uclm.es/) y pinchamos en WebMail UCLM (On UCLM). Posteriormente Acceso Office 365. Como alumnos UCLM tendréis acceso a todo el paquete Office365

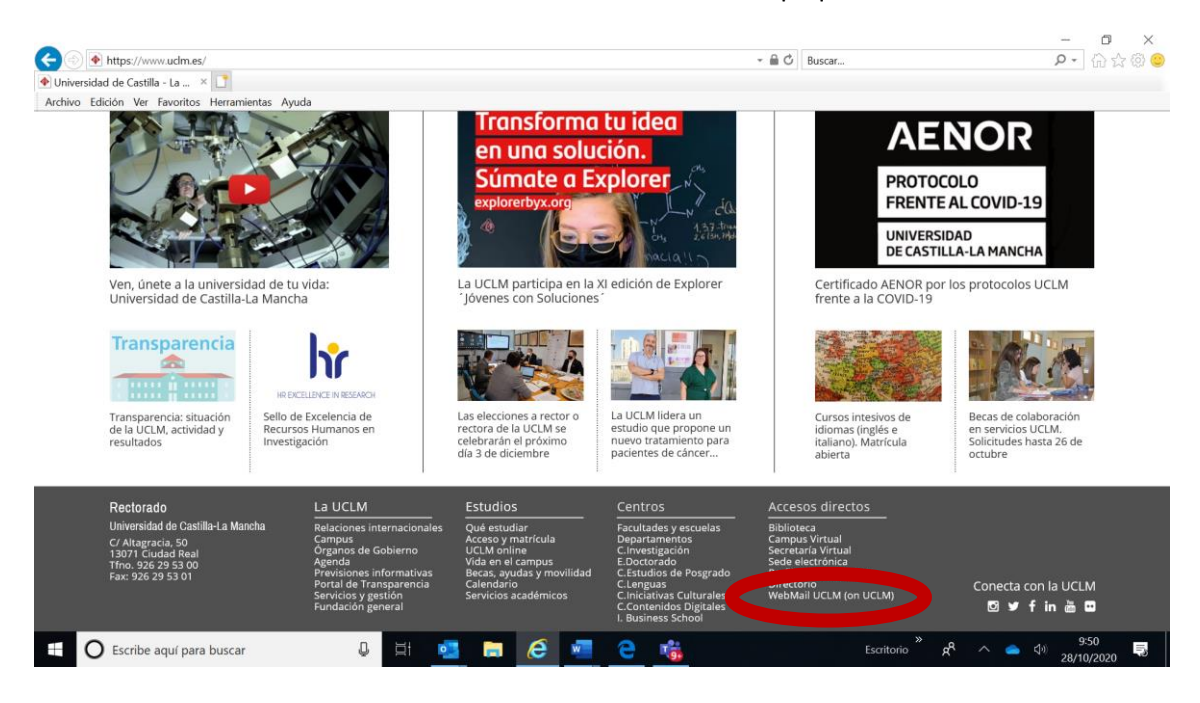

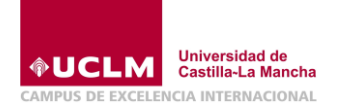

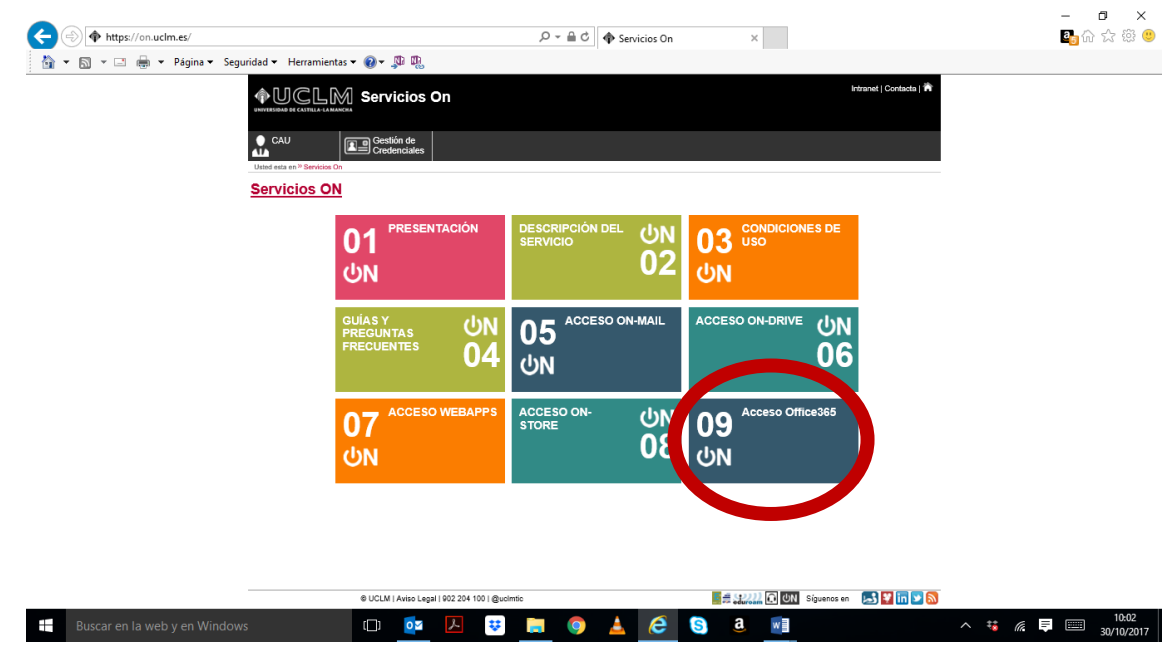

En la Opción **Todas las aplicaciones** buscamos Teams

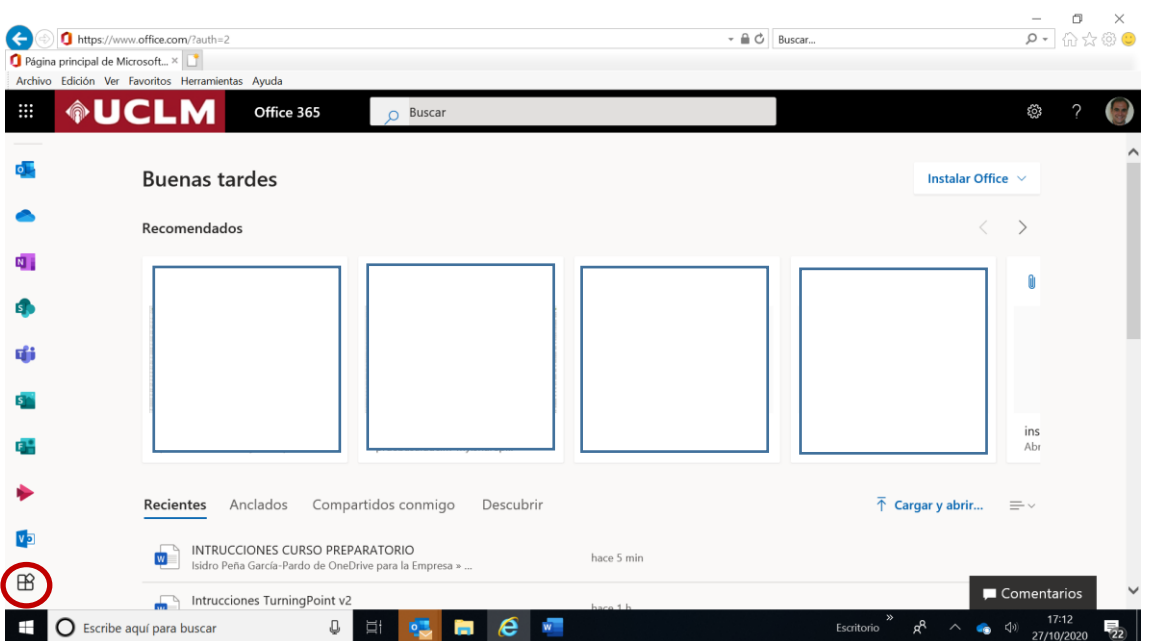

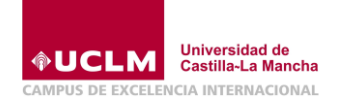

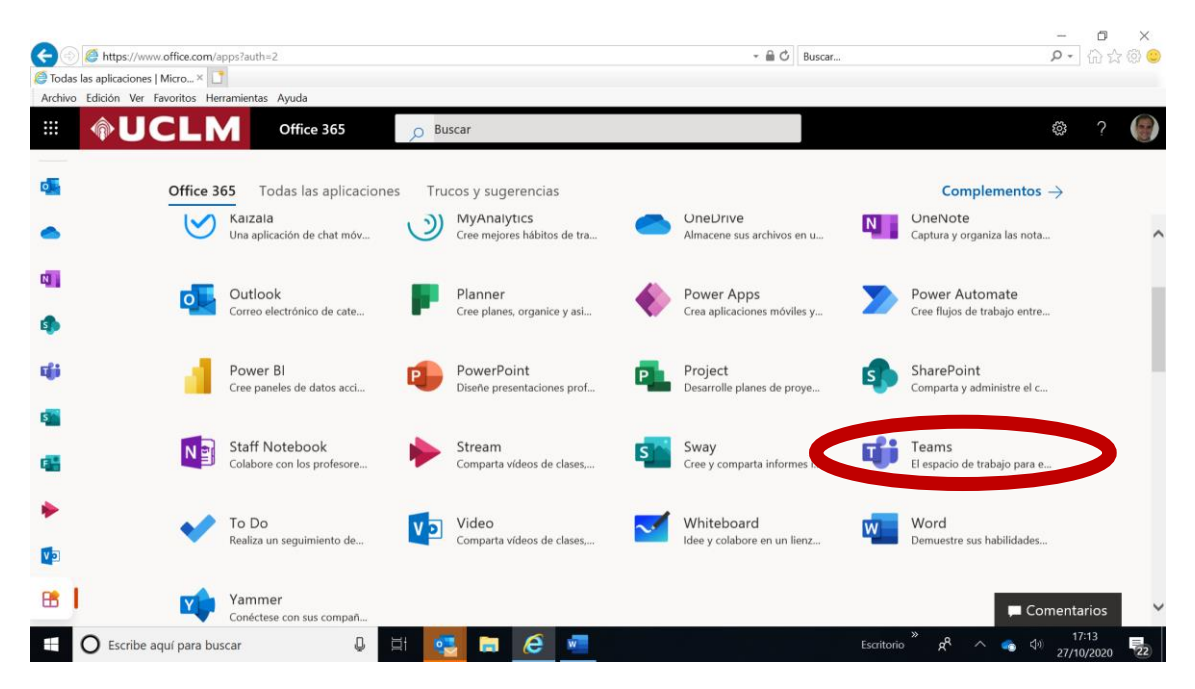

Una vez descargado Teams, entramos en la aplicación con nuestro usuario y contraseña. En equipos, nos deben aparecer todos los Grupos (asignaturas) en las que estamos matriculados,

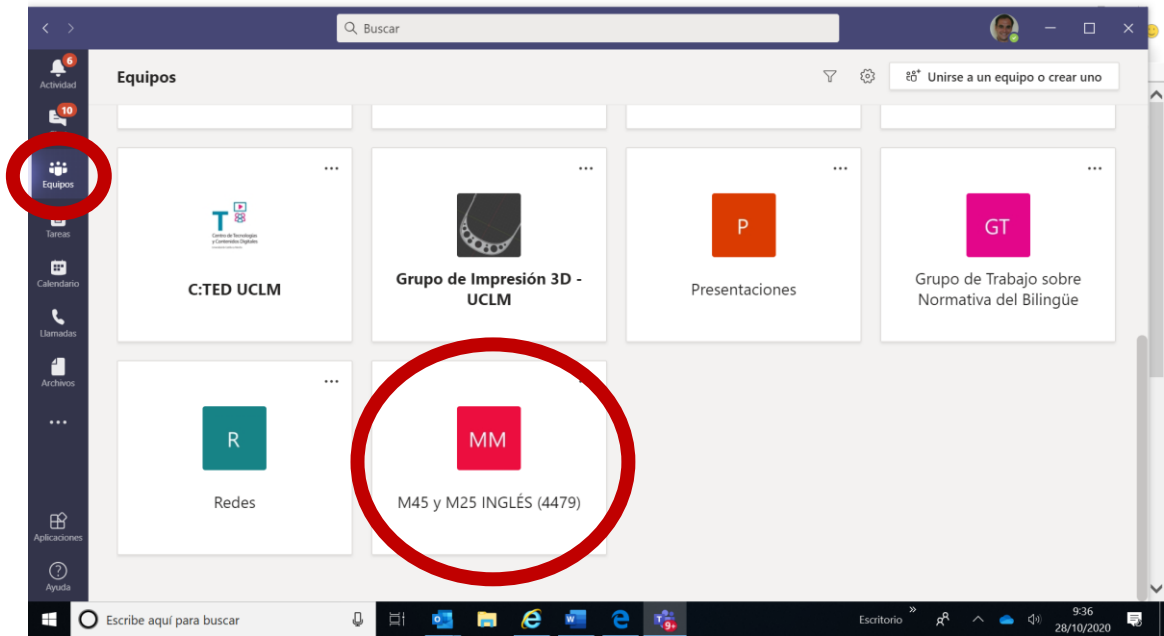

Entramos en el curso y seleccionamos reunirse.

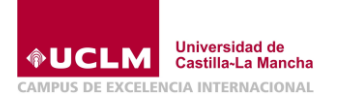

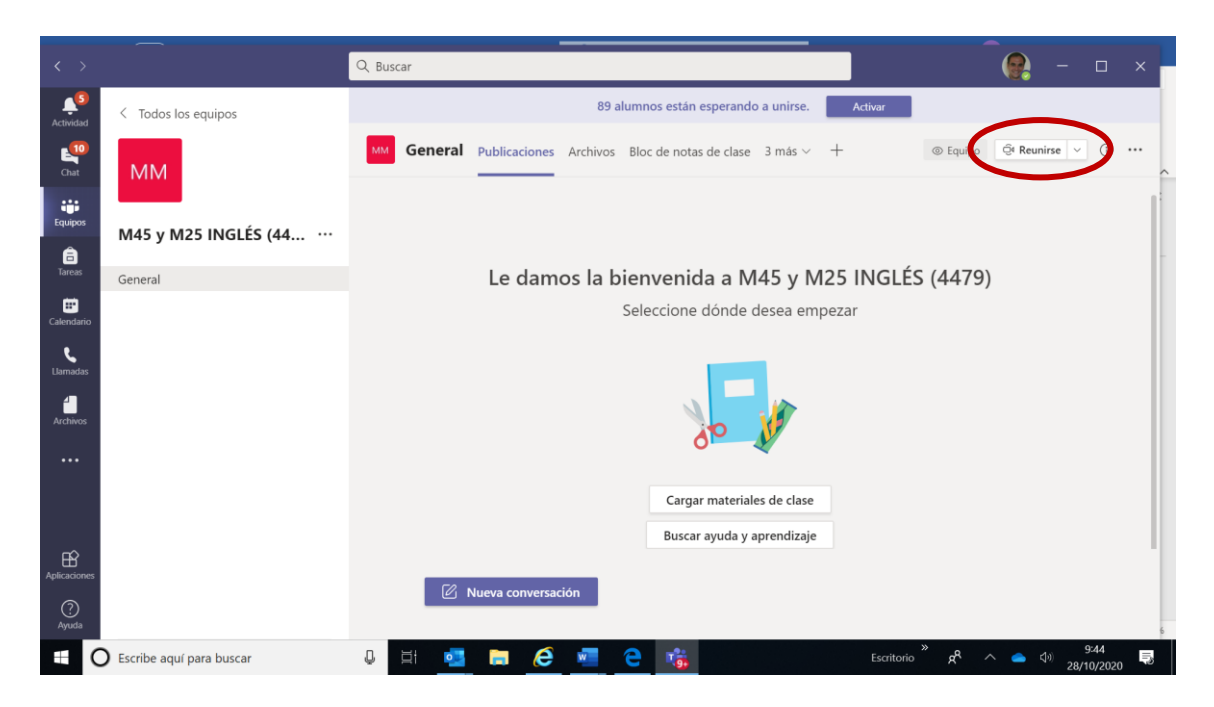

Ya puedes disfrutar de la clase. En el chat de la clase, quedará grabado el video. No obstante, pediré a los profesores que copien el enlace y lo pongan en campus virtual.

### **4. PROBLEMAS TÉCNICOS**

Para cualquier problema técnico contacta con nuestra área TIC en:

# https://cau.uclm.es